# SprengnetterONE MaklerEdition Software-Update 2/2019 (Shop)

Das Software-Update 2/2019 zur SprengnetterONE MaklerEdition enthält zahlreiche Features, Anpassungen sowie Bug-Fixes.

Stand November 2019

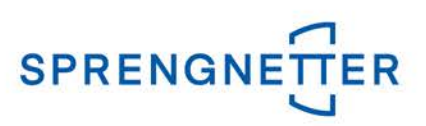

# Inhalt

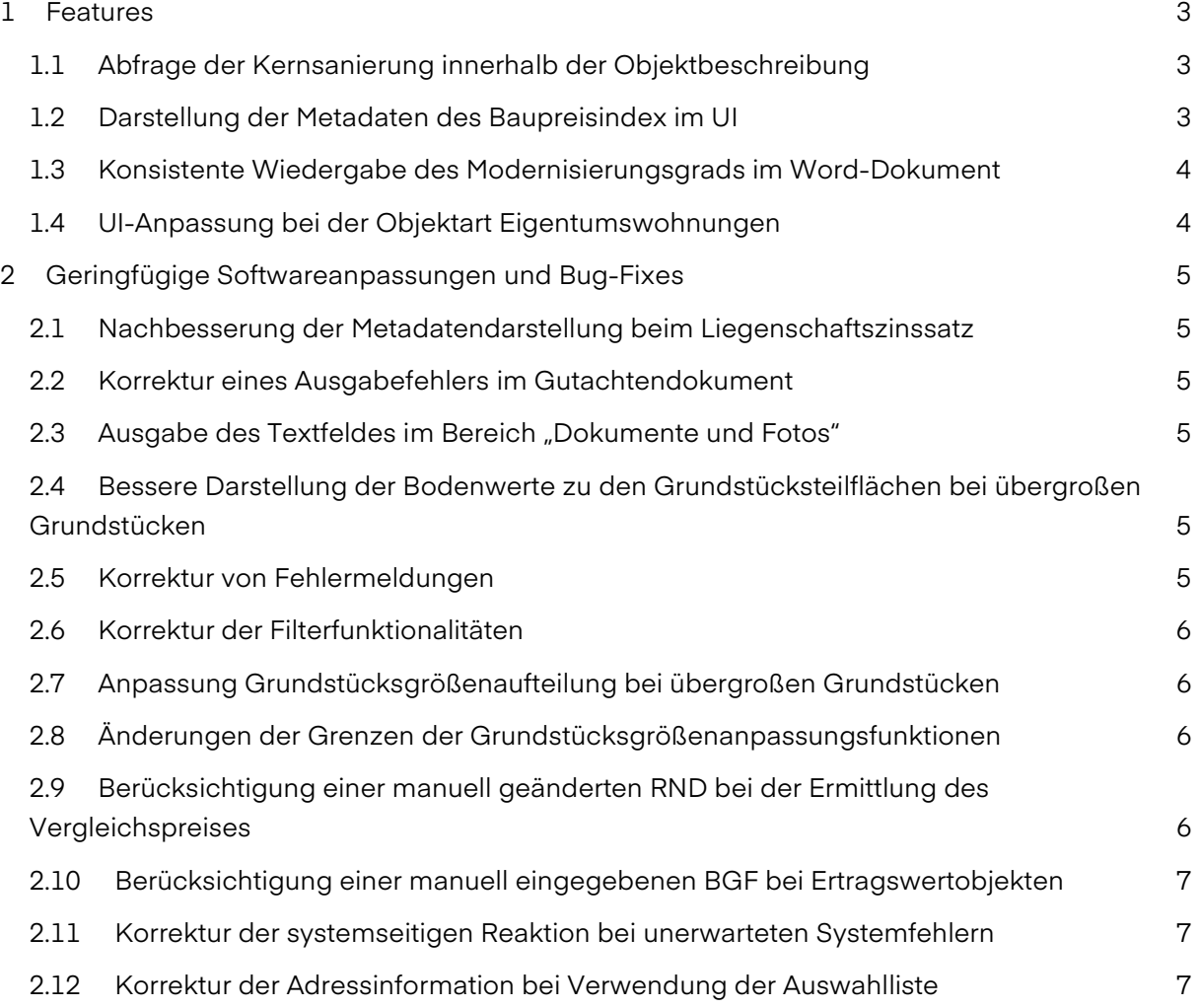

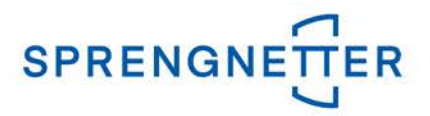

# <span id="page-2-0"></span>1 Features

Folgende Features wurden im Rahmen des Updates 2/2019 eingeführt:

#### <span id="page-2-1"></span>1.1 Abfrage der Kernsanierung innerhalb der Objektbeschreibung

Die Berücksichtigung einer Kernsanierung war bisher nur über das RND-Pop-up möglich. Die komplette Abfrage ist aus dem RND-Pop-up nun entfernt worden und auf der Objektbeschreibungsseite bei der Abfrage zu den relevanten Modernisierungen enngefügt worden. Dort wird nun das Jahr der Kernsanierung abgefragt. Sollten zusätzlich nach der Kernsanierung in zeitlichem Abstand weitere Modernisierungen durchgeführt worden sein, können diese wie bisher auch über die üblichen Angaben erfasst werden.

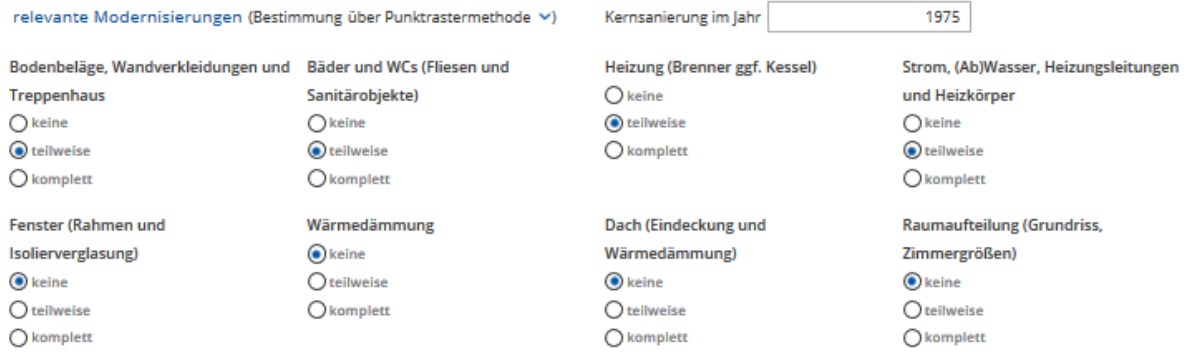

# <span id="page-2-2"></span>1.2 Darstellung der Metadaten des Baupreisindex im UI

Ergänzend zu der Überarbeitung der Anzeige der Metadaten im UI aus dem R1/2019 werden jetzt auch die Metadaten vom Baupreisindex im UI dargestellt.

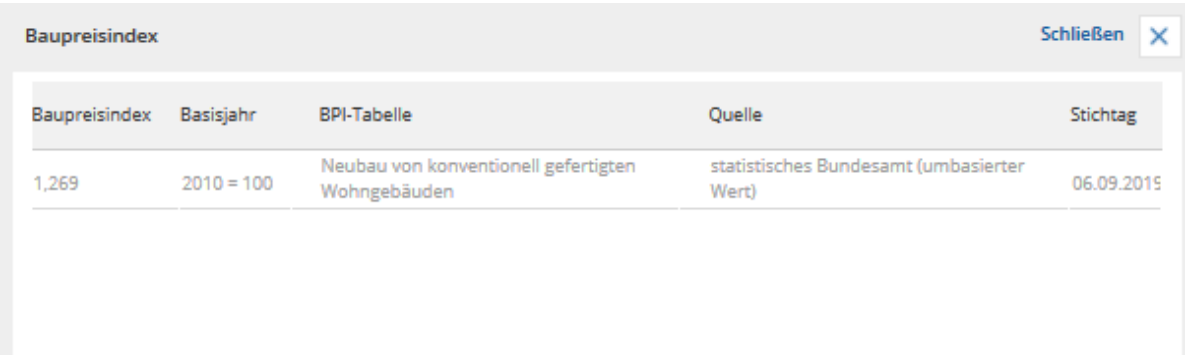

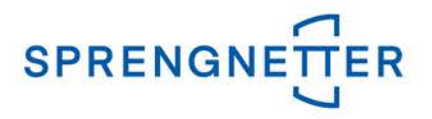

# <span id="page-3-0"></span>1.3 Konsistente Wiedergabe des Modernisierungsgrads im Word-Dokument

Im Gutachtendokument wurde bisher der resultierende Modernisierungsgrad sowohl innerhalb der Objektbeschreibung als auch im Bereich "Gebäudestandard und RND" ausgegeben. Wurden im RND-Pop-up im Nachgang noch weitere Eingaben zu den Modernisierungen vorgenommen, konnte es zu einer inkonsistenten Ausgabe des resultierenden Modernisierungsgrads kommen. Bei den Auftragsarten, bei denen eine weitere Bearbeitung des Modernisierungsgrads über das RND-Pop-up möglich ist, wird im Gutachtendokument nun der resultierende Gebäudestandard nur noch im Bereich "Gebäudestandard und RND" ausgegeben.

#### <span id="page-3-1"></span>1.4 UI-Anpassung bei der Objektart Eigentumswohnungen

Die Grundstücksangaben befinden sich nun auch bei den Eigentumswohnungen oberhalb der Gebäude- und Wohnungsdaten. Damit ist das Eingabeformular an die anderen Objektarten angepasst worden.

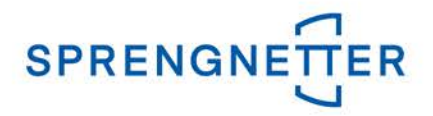

# <span id="page-4-0"></span>2 Geringfügige Softwareanpassungen und Bug-Fixes

Folgende geringfügige Anpassungen und Bugs wurden im Rahmen des Updates 2/2019 durchgeführt bzw. behoben:

### <span id="page-4-1"></span>2.1 Nachbesserung der Metadatendarstellung beim Liegenschaftszinssatz

Bisher kam es bei der Einzelerfassung der Mieteinheiten zu einer Mehrfachausgabe der Metadaten zum Liegenschaftszinssatz. Die Ausgabe wurde nun so abgeändert, dass die Me-tadaten zum Liegenschaftszinssatz nur je Nutzung ausgegeben werden.

#### <span id="page-4-2"></span>2.2 Korrektur eines Ausgabefehlers im Gutachtendokument

In gewissen Eingabekonstellationen kam es vor, dass der Barwert des Erbbauzinses weiterhin im Gutachtendokument ausgegeben wurde, obwohl eine Bewertung eines Volleigentums durchgeführt wurde. Dieser Ausgabefehler wurde im Gutachtendokument behoben.

#### <span id="page-4-3"></span>2.3 Ausgabe des Textfeldes im Bereich "Dokumente und Fotos"

Wenn man im Bereich "Dokumente und Fotos" manuell ein Textfeld hinzugezogen hat, wurde dies nicht im Gutachtendokument angezeigt.

Der Fehler wurde nun behoben, so dass das Textfeld im Gutachtendokument gedruckt wird.

#### <span id="page-4-4"></span>2.4 Bessere Darstellung der Bodenwerte zu den Grundstücksteilflächen bei übergroßen Grundstücken

Bei der Bewertung eines übergroßen Grundstücks erfolgt automatisiert eine Aufteilung des Grundstücks in "Grundstück", "Hinterland" und "hausnahes Gartenland". Im UI ist diese Aufteilung direkt ersichtlich. Im Gutachtendokument stand bisher an jedem Berechnungsblock nur die Bezeichnung "Bodenwert". Die drei Aufteilungsbezeichnungen wurden nun im Gutachtendokument ebenfalls hinzugefügt, so dass dieses nachvollziehbarer gestaltet ist.

#### <span id="page-4-5"></span>2.5 Korrektur von Fehlermeldungen

Bei gewissen Eingabekombinationen kam es zu einer fehlerhaften Zuordnung von Warn-hinweisen oder Fehlermeldungen, wenn mehr als ein Objekt angelegt wurde. Dieser Fehler wurde behoben.

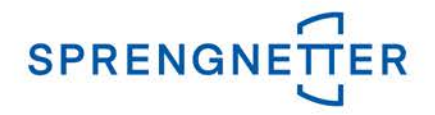

#### <span id="page-5-0"></span>2.6 Korrektur der Filterfunktionalitäten

Auf der Seite "Neue Bewertung anlegen" wird auf der rechten Seite eine Liste der in dieser Gegend vorhandenen Bewertungen angezeigt. In der Titelleiste dieser Liste ist eine Filterung einzelner Spalten möglich. Einige dieser Filter hatten keine oder nur eingeschränkte Funktionen. Dieser Fehler wurde behoben.

#### <span id="page-5-1"></span>2.7 Anpassung Grundstücksgrößenaufteilung bei übergroßen Grundstücken

Standardmäßig erfolgt bei Ein- und Zweifamilienhäusern bei der Eingabe einer übergroßen Grundstücksfläche automatisiert eine Aufteilung der Fläche in dem Gebäude zugeordnetes Grundstück, Hinterland und hausnahes Gartenland. Diese Aufteilung erfolgte aber nur, wenn bei der Initialeingabe bereits die übergroße Grundstücksfläche eingegeben wurde. Eine nachträgliche Änderung war zwar möglich, eine automatisierte Aufteilung erfolgte dann aber nicht mehr. Die Überprüfung, ob eine Aufteilung notwendig ist oder nicht, erfolgt nun bei jeder Änderung der Grundstücksgröße.

# <span id="page-5-2"></span>2.8 Änderungen der Grenzen der Grundstücksgrößenanpassungsfunktionen

Die Anpassungsfunktionen für die Grundstücksgrößenanpassung unterliegen gewissen Grenzen und dürfen insofern auch nicht weiter extrapoliert werden. Wurde eine größere Grundstücksfläche als 2.000 m² angesetzt, so wurde bisher kein Anpassungsfaktor mehr berechnet und es wurde 1,00 angesetzt.

Die Funktionen "Sprengnetter nicht GFZ-bereinigt" und "Sprengnetter GFZ-bereinigt" werden nun bis 4.000 m² extrapoliert, bei größeren Teilflächen wird weiterhin der Umrechnungskoeffizient für die maximalen 4.000 m<sup>2</sup> angesetzt.

Die bundesdurchschnittliche Funktion ist flächenmäßig nicht begrenzt.

Die Funktion der Vergleichswertrichtlinie darf nur bis 1.200 m<sup>2</sup> extrapoliert werden, auch hier wird dann bei größeren Teilflächen weiterhin der Umrechnungskoeffizient für die maximalen 1.200 m² angesetzt.

## <span id="page-5-3"></span>2.9 Berücksichtigung einer manuell geänderten RND bei der Ermittlung des Vergleichspreises

In die Ermittlung des Vergleichspreises fließen die eingegebenen Modernisierungsmaß-nahmen ein. Eine manuelle Änderung der Restnutzungsdauer wirkte sich bisher nicht auf den ermittelten Vergleichspreis aus.

Eine manuelle Änderung führt nun zu einer erneuten Ermittlung des Vergleichspreises.

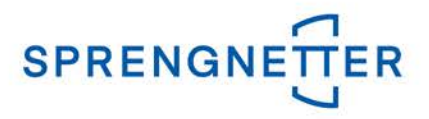

## <span id="page-6-0"></span>2.10 Berücksichtigung einer manuell eingegebenen BGF bei Ertragswertobjekten

Bei Ertragswertobjekten wurde die manuell überschriebene Brutto-Grundfläche immer wieder auf den Systemvorschlag zurückgesetzt. Dieser Fehler wurde behoben, so dass nun auch eine manuell eingegebene Brutto-Grundfläche bei Ertragswertobjekten berücksichtigt wird.

#### <span id="page-6-1"></span>2.11 Korrektur der systemseitigen Reaktion bei unerwarteten Systemfehlern

Bei unerwartet auftretenden Systemfehlern erscheint die Meldung "Fehler. Bitte versuchen Sie es erneut". Bisher war aber ein erneuter Versuch, die entsprechende Bewertung zu bearbeiten danach erfolglos und die Meldung erschien erneut. Erst nach Verlassen des Programms und Wiederaufruf der Bewertung war ein Weiterarbeiten möglich. Dieses Verhalten wurde korrigiert. Nach Erscheinen dieser Fehlermeldung wird die entsprechende Bewertung nun neu geladen und ein Weiterarbeiten ohne Informationsverlust ist möglich.

#### <span id="page-6-2"></span>2.12 Korrektur der Adressinformation bei Verwendung der Auswahlliste

Bei der Geopositionierung einer Adresse wird vom SprengnetterONE bei nicht eindeutig zuzuordnenden Adressen eine Auswahlliste von möglichen Alternative eingeblendet. Bei Verwendung einer dieser Adressen wurden Informationen zur Adresse nicht korrekt in den Datenbanken abgespeichert. Das konnte dazu führen, dass eingestellte Parameter zum Bodenwertzugriff in Landkreisen in Bayern mit eingeschränkter Bodenwertlizensierung nicht korrekt beachtet wurden. Dieser Fehler wurde beseitigt.